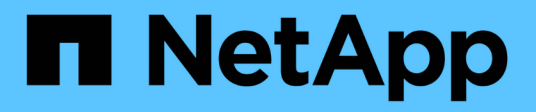

## **Objekt-Tagging mit benutzerdefinierten Tags**

ONTAP 9

NetApp April 24, 2024

This PDF was generated from https://docs.netapp.com/de-de/ontap/fabricpool/object-tagging-usercreated-custom-tags-task.html on April 24, 2024. Always check docs.netapp.com for the latest.

# **Inhalt**

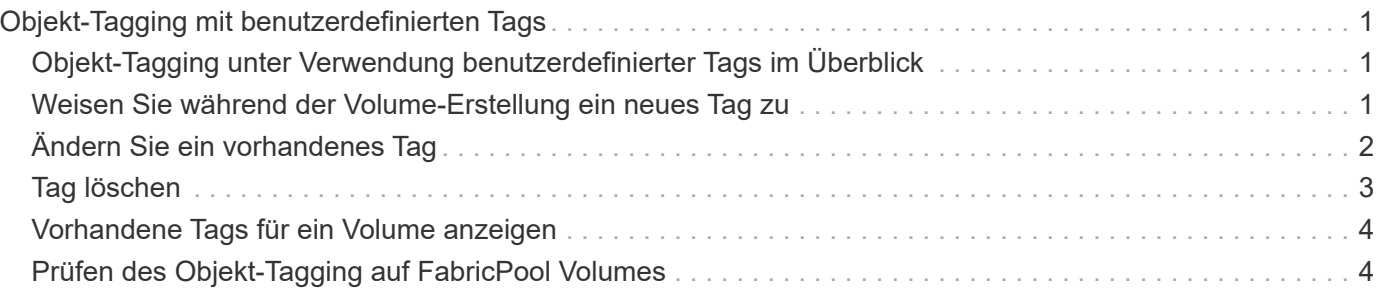

# <span id="page-2-0"></span>**Objekt-Tagging mit benutzerdefinierten Tags**

### <span id="page-2-1"></span>**Objekt-Tagging unter Verwendung benutzerdefinierter Tags im Überblick**

Ab ONTAP 9.8 unterstützt FabricPool das Objekt-Tagging mithilfe benutzererstellter benutzerdefinierter Tags, damit Sie Objekte einfacher managen können. Wenn Sie als Benutzer mit der Administratorberechtigungsebene arbeiten, können Sie neue Objekt-Tags erstellen und vorhandene Tags ändern, löschen und anzeigen.

## <span id="page-2-2"></span>**Weisen Sie während der Volume-Erstellung ein neues Tag zu**

Sie können ein neues Objekt-Tag erstellen, wenn Sie neuen Objekten, die von einem neu erstellten Volume abgestuft werden, ein oder mehrere Tags zuweisen möchten. Mithilfe von Tags können Sie Tiering-Objekte klassifizieren und sortieren, was sich einfacheres Datenmanagement ermöglicht. Ab ONTAP 9.8 können Sie mit System Manager Objekt-Tags erstellen.

#### **Über diese Aufgabe**

Sie können Tags nur auf FabricPool Volumes festlegen, die an StorageGRID angeschlossen sind. Diese Tags werden während der Verschiebung eines Volumes beibehalten.

- Es sind maximal 4 Tags pro Volume zulässig
- In der CLI muss jedes Objekt-Tag ein Schlüssel-Wert-Paar sein, das durch ein Gleichheitszeichen getrennt ist ("")
- In der CLI müssen mehrere Tags durch Komma getrennt werden ("")
- Jeder Tag-Wert kann maximal 127 Zeichen enthalten
- Jeder Tag-Schlüssel muss entweder mit einem alphabetischen Zeichen oder einem Unterstrich beginnen.

Schlüssel dürfen nur alphanumerische Zeichen und Unterstriche enthalten, und die maximal zulässige Anzahl von Zeichen beträgt 127.

### **Verfahren**

Sie können Objekt-Tags mit ONTAP System Manager oder der ONTAP CLI zuweisen.

#### **System Manager**

- 1. Navigieren Sie zu **Storage > Tiers**.
- 2. Suchen Sie eine Storage Tier mit Volumes, die markiert werden sollen.
- 3. Klicken Sie auf die Registerkarte **Volumes**.
- 4. Suchen Sie das gewünschte Volume und wählen Sie in der Spalte **Object Tags** die Option **Klicken Sie, um Tags** einzugeben.
- 5. Geben Sie einen Schlüssel und einen Wert ein.
- 6. Klicken Sie Auf **Anwenden**.

#### **CLI**

1. Verwenden Sie die volume create Befehl mit dem -tiering-object-tags Option zum Erstellen eines neuen Volumes mit den angegebenen Tags. Sie können mehrere Tags in kommagetrennten Paaren angeben:

```
volume create [ -vserver <vserver name> ] -volume <volume name>
-tiering-object-tags <key1=value1> [
      ,<key2=value2>,<key3=value3>,<key4=value4> ]
```
Im folgenden Beispiel wird ein Volume mit dem Namen "fp\_Volume1" mit drei Objekt-Tags erstellt.

vol create -volume fp\_volume1 -vserver vs0 -tiering-object-tags project=fabricpool, type=abc, content=data

### <span id="page-3-0"></span>**Ändern Sie ein vorhandenes Tag**

Sie können den Namen eines Tags ändern, Tags für vorhandene Objekte im Objektspeicher ersetzen oder neuen Objekten, die Sie später hinzufügen möchten, ein anderes Tag hinzufügen.

#### **Über diese Aufgabe**

Verwenden der volume modify Befehl mit dem -tiering-object-tags Option ersetzt vorhandene Tags durch den neuen Wert, den Sie angeben.

#### **Verfahren**

#### **System Manager**

- 1. Navigieren Sie zu **Storage > Tiers**.
- 2. Suchen Sie eine Speicherebene mit Volumes, die Tags enthalten, die Sie ändern möchten.
- 3. Klicken Sie auf die Registerkarte **Volumes**.
- 4. Suchen Sie das Volume mit Tags, die Sie ändern möchten, und klicken Sie in der Spalte **Object Tags** auf den Tag-Namen.
- 5. Tag ändern.
- 6. Klicken Sie Auf **Anwenden**.

#### **CLI**

1. Verwenden Sie die volume modify Befehl mit dem -tiering-object-tags Option zum Ändern eines vorhandenen Tags.

```
volume modify [ -vserver <vserver name> ] -volume <volume name>
-tiering-object-tags <key1=value1> [ , <key2=value2>,
<key3=value3>,<key4=value4> ]
```
Im folgenden Beispiel wird der Name des vorhandenen Tag type=abc in type=xyz geändert.

```
vol create -volume fp_volume1 -vserver vs0 -tiering-object-tags
project=fabricpool, type=xyz, content=data
```
## <span id="page-4-0"></span>**Tag löschen**

Sie können Objekt-Tags löschen, wenn sie nicht mehr auf einem Volume oder auf Objekten im Objektspeicher festgelegt werden sollen.

#### **Verfahren**

Sie können Objekt-Tags mit ONTAP System Manager oder der ONTAP CLI löschen.

#### **System Manager**

- 1. Navigieren Sie zu **Storage > Tiers**.
- 2. Suchen Sie eine Speicherebene mit Volumes, die Tags enthalten, die Sie löschen möchten.
- 3. Klicken Sie auf die Registerkarte **Volumes**.
- 4. Suchen Sie das Volume mit Tags, die Sie löschen möchten, und klicken Sie in der Spalte **Object Tags** auf den Tag-Namen.
- 5. Um das Tag zu löschen, klicken Sie auf das Papierkorb-Symbol.
- 6. Klicken Sie Auf **Anwenden**.

#### **CLI**

1. Verwenden Sie die volume modify Befehl mit dem -tiering-object-tags Option gefolgt von einem leeren Wert ("") Um ein vorhandenes Tag zu löschen.

Im folgenden Beispiel werden die vorhandenen Tags auf fp\_Volume1 gelöscht.

vol modify -volume fp\_volume1 -vserver vs0 -tiering-object-tags ""

### <span id="page-5-0"></span>**Vorhandene Tags für ein Volume anzeigen**

Sie können die vorhandenen Tags auf einem Volume anzeigen, um zu sehen, welche Tags verfügbar sind, bevor Sie neue Tags an die Liste anhängen.

#### **Schritt**

1. Verwenden Sie die volume show Befehl mit dem -tiering-object-tags Option zum Anzeigen vorhandener Tags auf einem Volume.

```
volume show [ -vserver <vserver name> ] -volume <volume name> -fields
-tiering-object-tags
```
### <span id="page-5-1"></span>**Prüfen des Objekt-Tagging auf FabricPool Volumes**

Sie können prüfen, ob Tagging auf einem oder mehreren FabricPool Volumes abgeschlossen ist.

#### **Schritt**

1. Verwenden Sie die vol show Befehl mit dem -fieldsneeds-object-retagging Option, um zu sehen, ob das Tagging in Bearbeitung ist, ob es abgeschlossen wurde oder ob Tagging nicht gesetzt wurde.

```
vol show -fields needs-object-retagging [ -instance | -volume <volume
name>]
```
Einer der folgenden Werte wird angezeigt:

- true der Objekt-Tagging-Scanner muss noch nicht laufen oder muss für dieses Volume erneut laufen
- false der Objekt-Tagging-Scanner hat das Tagging für dieses Volumen abgeschlossen
- <-> der Objekt-Tagging-Scanner ist für dieses Volumen nicht anwendbar. Dies geschieht für Volumes, die nicht in FabricPool liegen.

#### **Copyright-Informationen**

Copyright © 2024 NetApp. Alle Rechte vorbehalten. Gedruckt in den USA. Dieses urheberrechtlich geschützte Dokument darf ohne die vorherige schriftliche Genehmigung des Urheberrechtsinhabers in keiner Form und durch keine Mittel – weder grafische noch elektronische oder mechanische, einschließlich Fotokopieren, Aufnehmen oder Speichern in einem elektronischen Abrufsystem – auch nicht in Teilen, vervielfältigt werden.

Software, die von urheberrechtlich geschütztem NetApp Material abgeleitet wird, unterliegt der folgenden Lizenz und dem folgenden Haftungsausschluss:

DIE VORLIEGENDE SOFTWARE WIRD IN DER VORLIEGENDEN FORM VON NETAPP ZUR VERFÜGUNG GESTELLT, D. H. OHNE JEGLICHE EXPLIZITE ODER IMPLIZITE GEWÄHRLEISTUNG, EINSCHLIESSLICH, JEDOCH NICHT BESCHRÄNKT AUF DIE STILLSCHWEIGENDE GEWÄHRLEISTUNG DER MARKTGÄNGIGKEIT UND EIGNUNG FÜR EINEN BESTIMMTEN ZWECK, DIE HIERMIT AUSGESCHLOSSEN WERDEN. NETAPP ÜBERNIMMT KEINERLEI HAFTUNG FÜR DIREKTE, INDIREKTE, ZUFÄLLIGE, BESONDERE, BEISPIELHAFTE SCHÄDEN ODER FOLGESCHÄDEN (EINSCHLIESSLICH, JEDOCH NICHT BESCHRÄNKT AUF DIE BESCHAFFUNG VON ERSATZWAREN ODER -DIENSTLEISTUNGEN, NUTZUNGS-, DATEN- ODER GEWINNVERLUSTE ODER UNTERBRECHUNG DES GESCHÄFTSBETRIEBS), UNABHÄNGIG DAVON, WIE SIE VERURSACHT WURDEN UND AUF WELCHER HAFTUNGSTHEORIE SIE BERUHEN, OB AUS VERTRAGLICH FESTGELEGTER HAFTUNG, VERSCHULDENSUNABHÄNGIGER HAFTUNG ODER DELIKTSHAFTUNG (EINSCHLIESSLICH FAHRLÄSSIGKEIT ODER AUF ANDEREM WEGE), DIE IN IRGENDEINER WEISE AUS DER NUTZUNG DIESER SOFTWARE RESULTIEREN, SELBST WENN AUF DIE MÖGLICHKEIT DERARTIGER SCHÄDEN HINGEWIESEN WURDE.

NetApp behält sich das Recht vor, die hierin beschriebenen Produkte jederzeit und ohne Vorankündigung zu ändern. NetApp übernimmt keine Verantwortung oder Haftung, die sich aus der Verwendung der hier beschriebenen Produkte ergibt, es sei denn, NetApp hat dem ausdrücklich in schriftlicher Form zugestimmt. Die Verwendung oder der Erwerb dieses Produkts stellt keine Lizenzierung im Rahmen eines Patentrechts, Markenrechts oder eines anderen Rechts an geistigem Eigentum von NetApp dar.

Das in diesem Dokument beschriebene Produkt kann durch ein oder mehrere US-amerikanische Patente, ausländische Patente oder anhängige Patentanmeldungen geschützt sein.

ERLÄUTERUNG ZU "RESTRICTED RIGHTS": Nutzung, Vervielfältigung oder Offenlegung durch die US-Regierung unterliegt den Einschränkungen gemäß Unterabschnitt (b)(3) der Klausel "Rights in Technical Data – Noncommercial Items" in DFARS 252.227-7013 (Februar 2014) und FAR 52.227-19 (Dezember 2007).

Die hierin enthaltenen Daten beziehen sich auf ein kommerzielles Produkt und/oder einen kommerziellen Service (wie in FAR 2.101 definiert) und sind Eigentum von NetApp, Inc. Alle technischen Daten und die Computersoftware von NetApp, die unter diesem Vertrag bereitgestellt werden, sind gewerblicher Natur und wurden ausschließlich unter Verwendung privater Mittel entwickelt. Die US-Regierung besitzt eine nicht ausschließliche, nicht übertragbare, nicht unterlizenzierbare, weltweite, limitierte unwiderrufliche Lizenz zur Nutzung der Daten nur in Verbindung mit und zur Unterstützung des Vertrags der US-Regierung, unter dem die Daten bereitgestellt wurden. Sofern in den vorliegenden Bedingungen nicht anders angegeben, dürfen die Daten ohne vorherige schriftliche Genehmigung von NetApp, Inc. nicht verwendet, offengelegt, vervielfältigt, geändert, aufgeführt oder angezeigt werden. Die Lizenzrechte der US-Regierung für das US-Verteidigungsministerium sind auf die in DFARS-Klausel 252.227-7015(b) (Februar 2014) genannten Rechte beschränkt.

#### **Markeninformationen**

NETAPP, das NETAPP Logo und die unter [http://www.netapp.com/TM](http://www.netapp.com/TM\) aufgeführten Marken sind Marken von NetApp, Inc. Andere Firmen und Produktnamen können Marken der jeweiligen Eigentümer sein.